## **デジタル教科書・教材 物理基礎 のご案内**

**スライドビュー**

紙面の水色枠で囲まれた図表や問題は、クリックすると拡大表示できます。問題を拡大表示した状態では 答、解説の有無を切り替えることができます(答、解説の有無は、問題の種類によって異なります)。 さらに、拡⼤表⽰した状態のまま、前の図表/次の図表、あるいは前の問題/次の問題へと遷移できます。

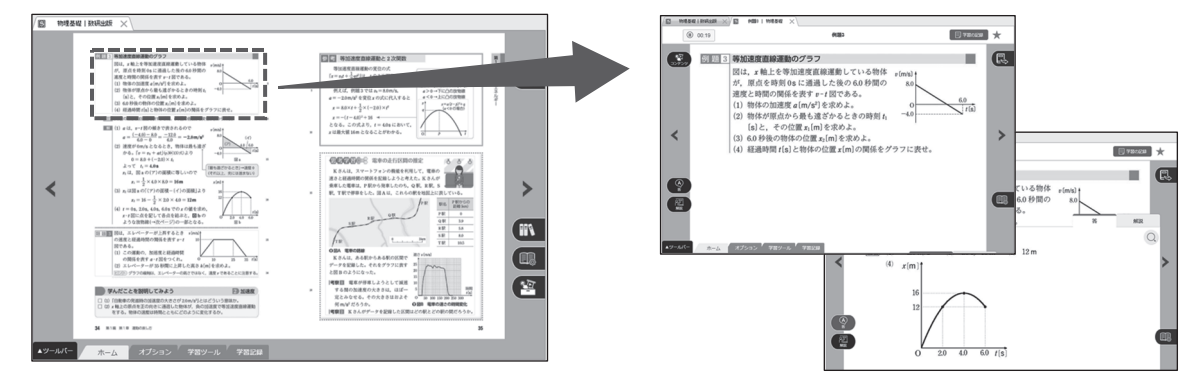

# **コンテンツ**●動画★

実験映像などを閲覧できます。

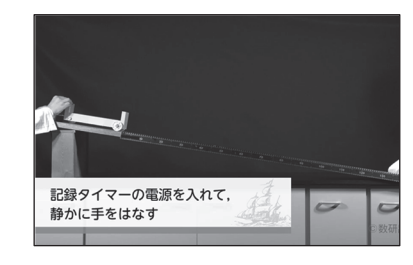

### ●内容解説動画 ■ 単元や例題の解説動画を視聴でき

ます(インターネット接続が必要)。

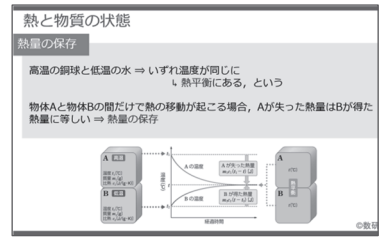

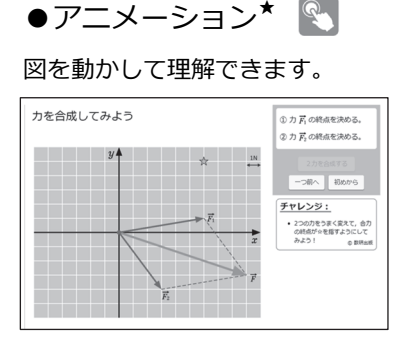

●選択問題 2

### 学習の導入や復習にお使いいただ

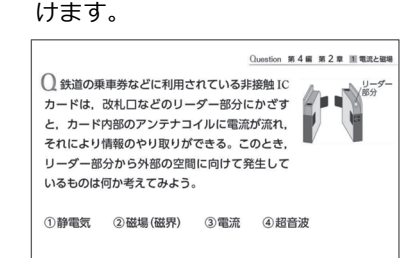

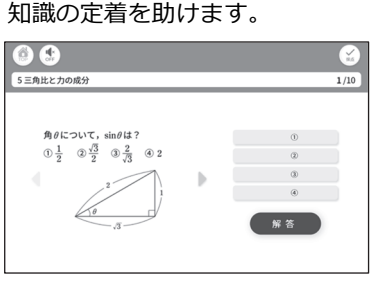

●レイヤー図版 | 刮

図版の一部を表示したり

### 隠したりすることができます。

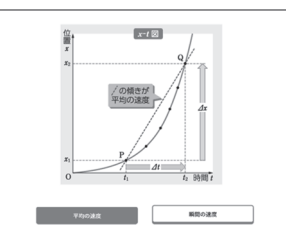

# **会 学習ツール**

学習ツールタブからは、公式集/本文資料/統計ツールを いつでも起動できます。

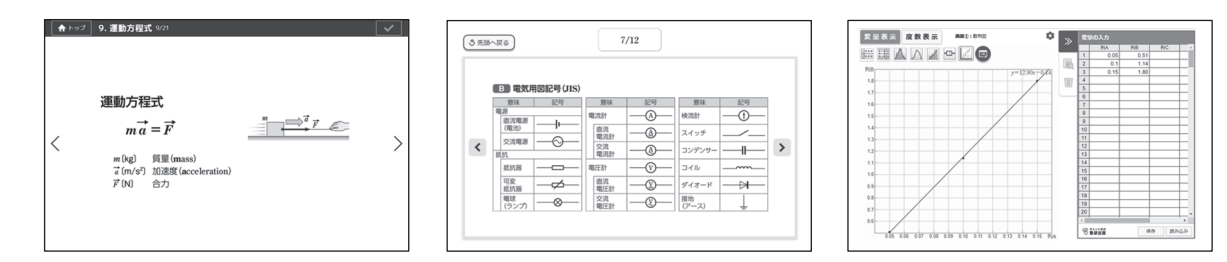

・ツールパー

 $\begin{array}{c} \boxed{11} \\ \hline \end{array}$ 

 $\overline{\boxdot}$ 

th, 80.24

ホーム オプション 学習ツール 学習記録

#### $\bigoplus$ **教材連携**

紙面、または問題のスライドビュー右上の 【艮】 からは、別シリーズの関連する紙面またはスライドビューに ジャンプできます。別シリーズの教科書の関連するページを表示したり、類問を表示したりできます。さらに、 問題集と組み合わせることで、すべての教材を最⼤限に活⽤できます(購⼊済のデジタル商品に限ります)。

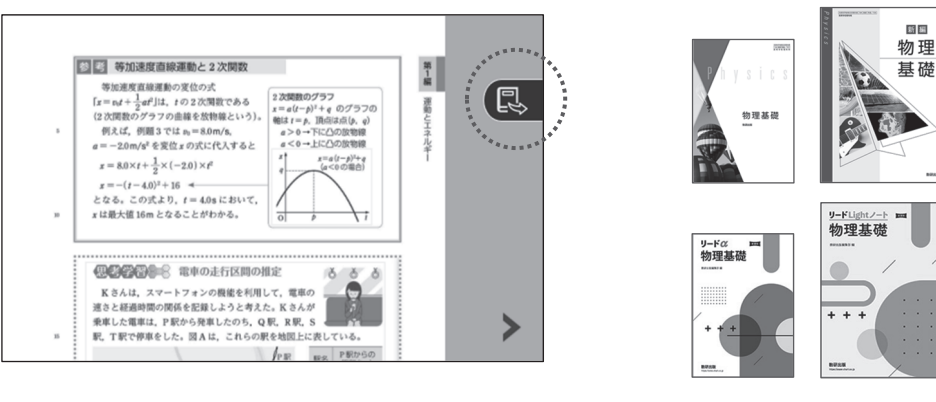

・スライドビューの機能のうち,図表を拡大表示する機能は「指導者用デジタル教科書 (教材)」のみに 搭載されています(「学習者用デジタル教科書・教材」には非搭載です)。

·「学習者用デジタル教科書」には,教科書の QR コードからご利用いただけるコンテンツ (★の一部)への リンクのみを配置しています。その他の機能は対象外です。また,コンテンツの利⽤には,インターネット接続 が必要です。

実験協力:株式会社島津理化 実験映像撮影:伊知地国夫 久保政喜 コーベット・フォトエージェンシー ※記載の会社名、製品名は、各社の商標または登録商標です。

●ドリル★